## Viewing GroupWise Customization within Netmail Archive

GroupWise allowed you to customize your email messages in several ways. You could change the subject line to something that was more meaningful to you (1), add some notes (2), and assign a category (3). This is how this customization looked in GroupWise:

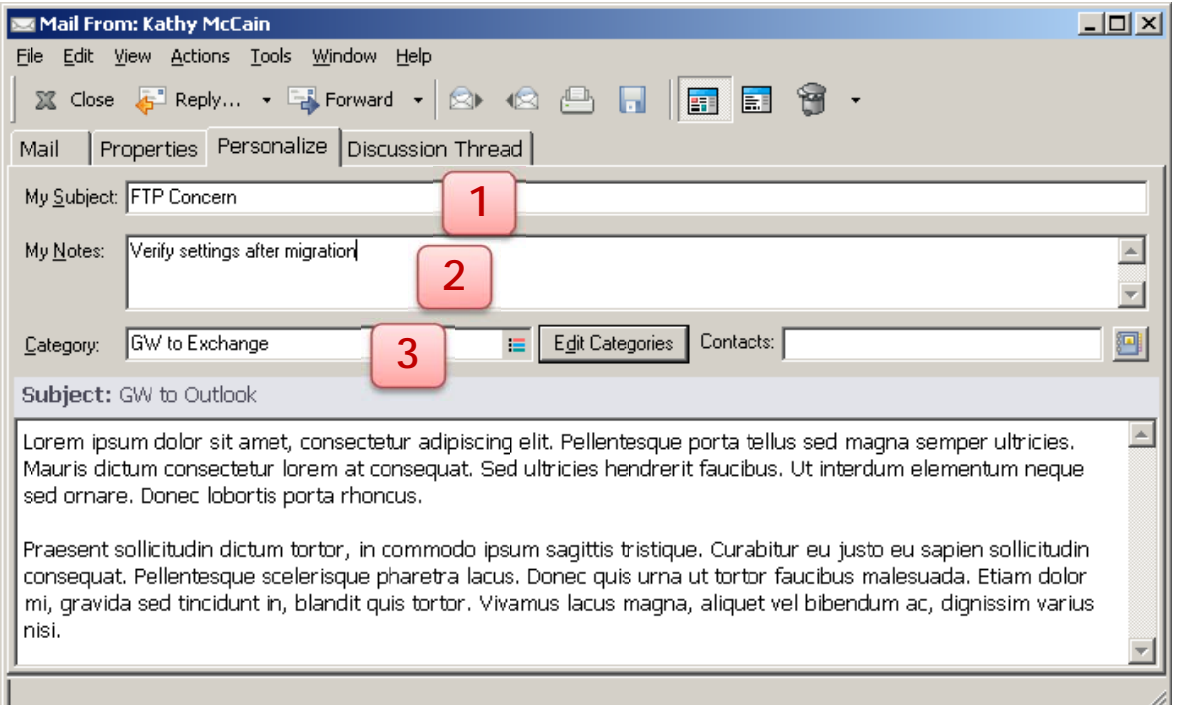

Unfortunately, these customizations were not migrated to Outlook so you will need to recreate them. Fortunately, your Netmail Archive folder will allow you to see what category an email had when it was within GroupWise.

On the main window of Outlook, click the Add-Ins tab and then click Netmail Archive. Find the email or appointment and double click to open - then click on the Personal tab.

Here is your personal subject line (1)

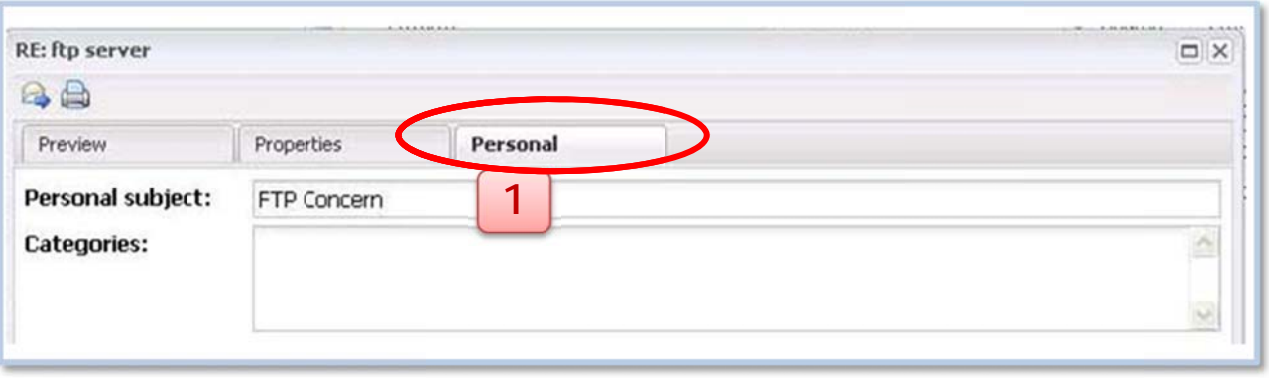

## and your category (3)

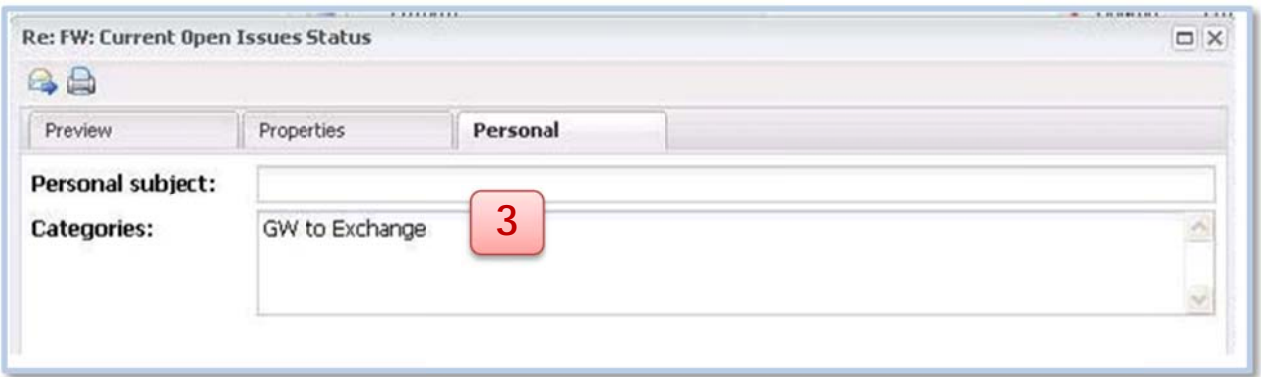

If you entered something for My Notes (2) on the Personalize tab within GroupWise, you can view this by going into Netmail Archive, double clicking the email/appointment, and opening the attachment GWPersonalNotes.txt.  $\mathbf{r}$ 

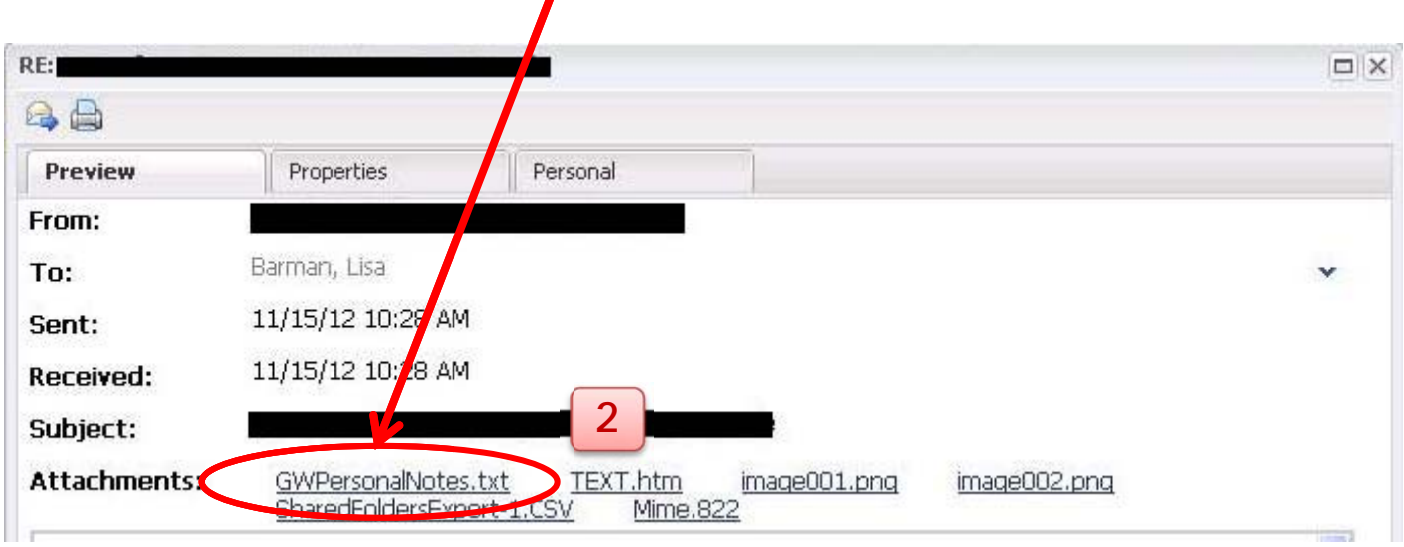

However, an easier way to find the messages you had customized in GroupWise is to search for them. From your Netmail Archive, click little down arrow next to Search and select Messages

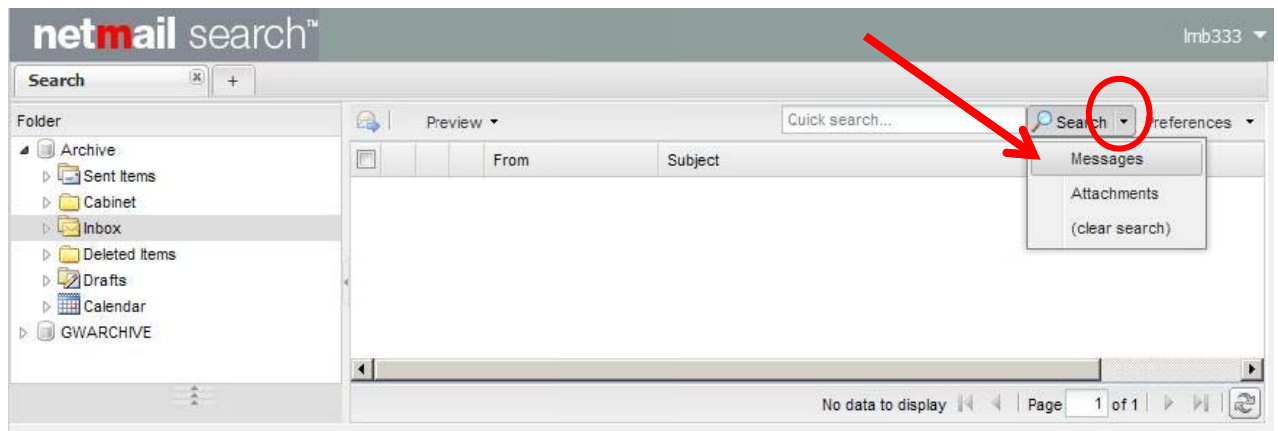

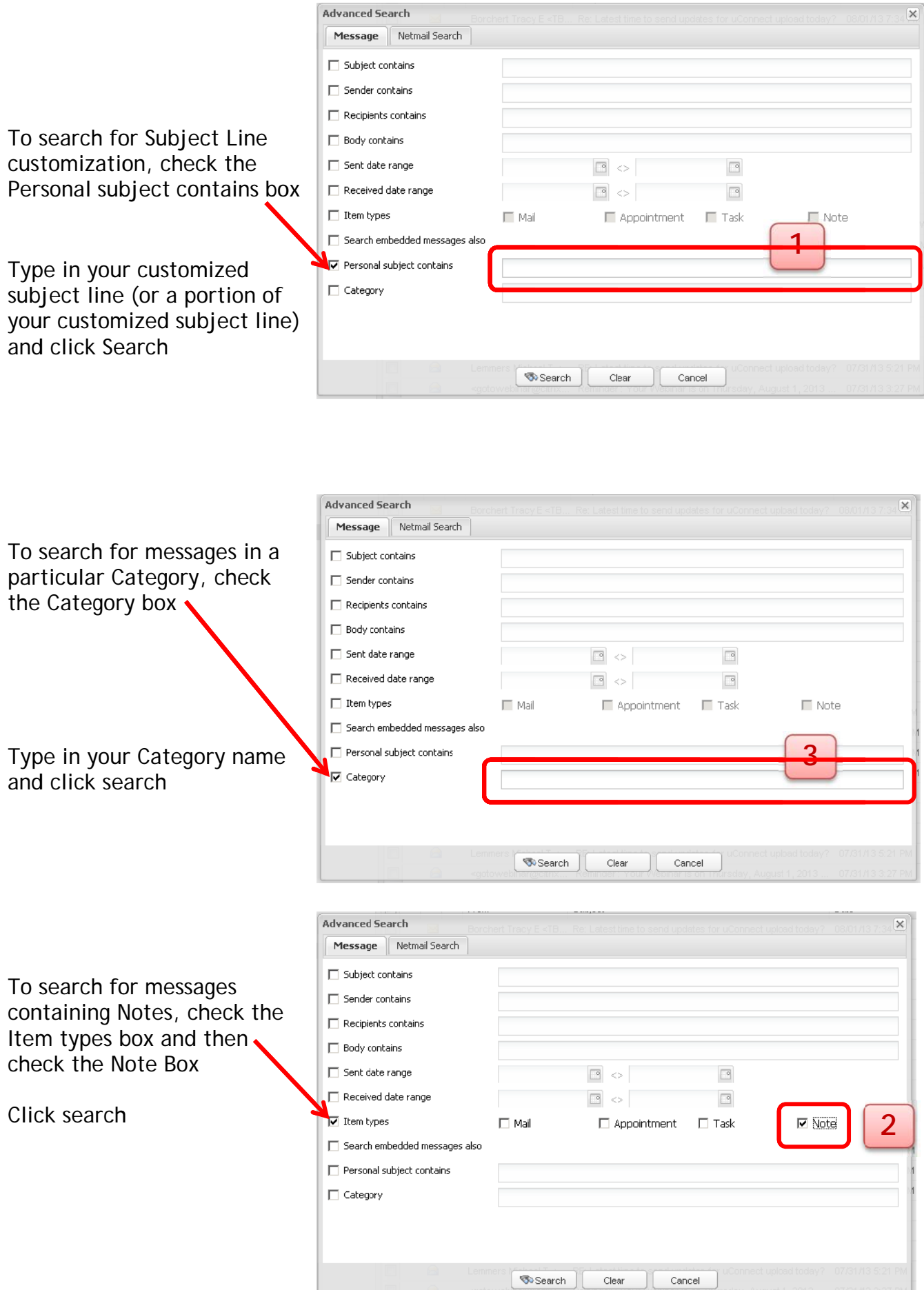

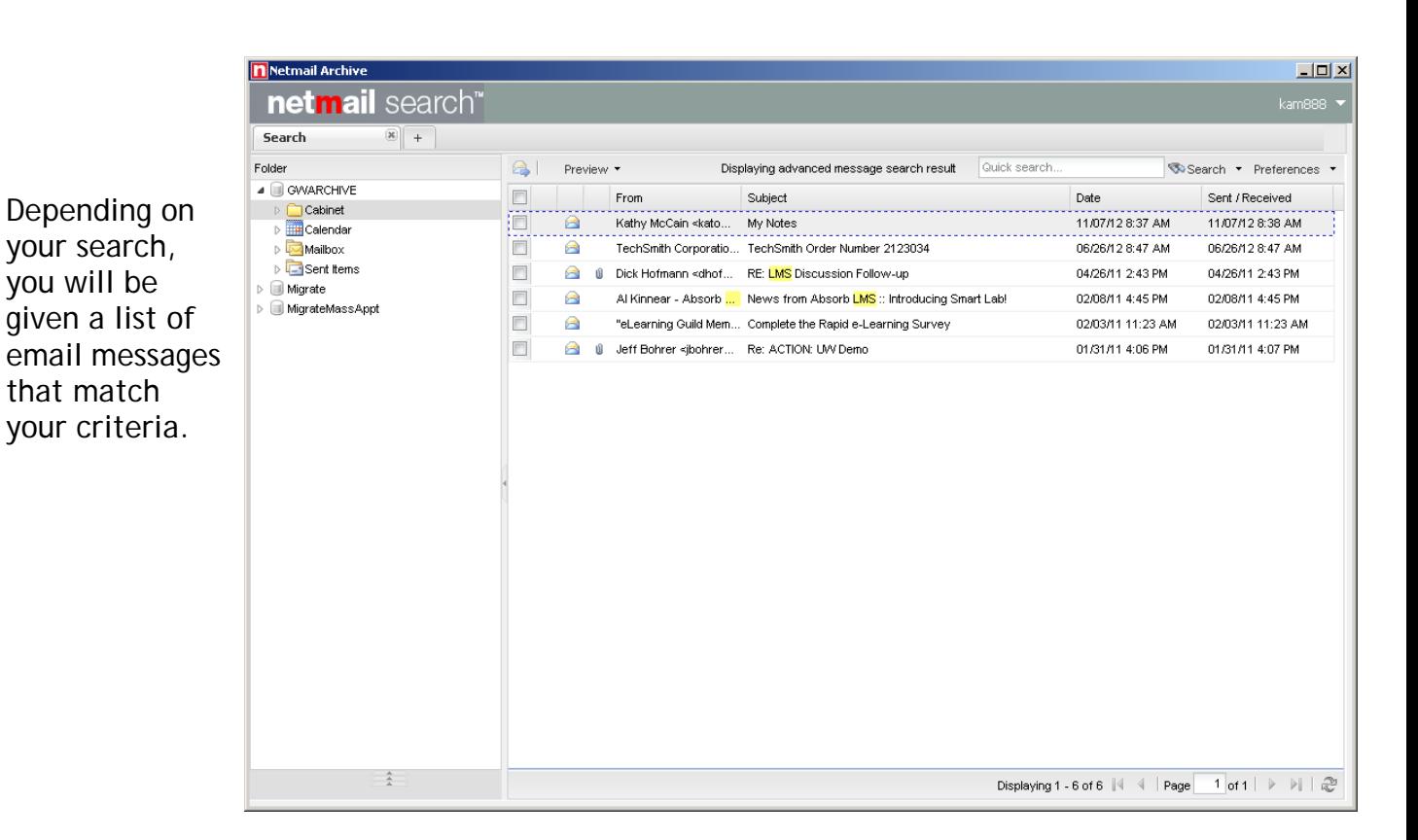

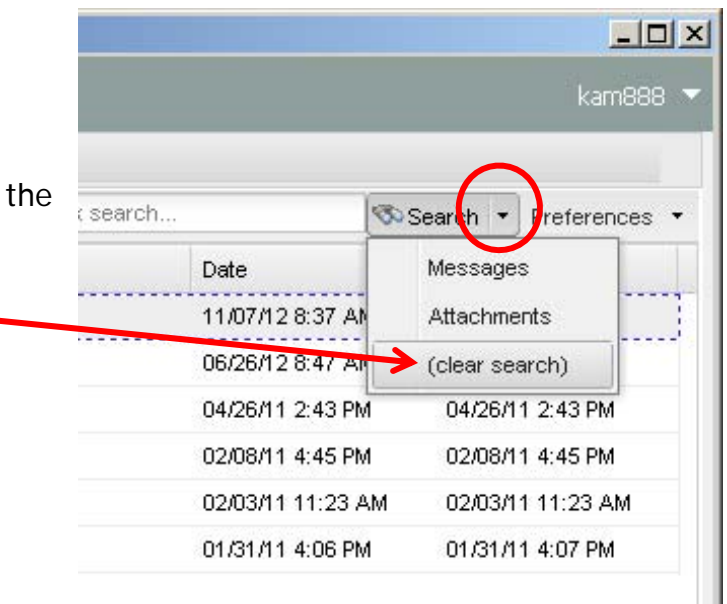

To return to your full Netmail Archive, click the little down arrow next to Search and select (clear search)